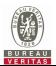

# **CBSD Test Report**

Report No.: RFBEIH-WTW-P22110003-1 R1

FCC ID: P27-SCE5164-B48

Test Model: SCE5164-B48

Received Date: Nov. 03, 2022

**Test Date:** Nov. 22, 2022 ~ Feb. 04, 2023

**Issued Date:** Mar. 08, 2023

Applicant: Sercomm Corp.

Address: 8F, No. 3-1, YuanQu St., NanKang, Taipei 115, Taiwan, R.O.C.

Issued By: Bureau Veritas Consumer Products Services (H.K.) Ltd., Taoyuan Branch

Lin Kou Laboratories

Lab Address: No. 47-2, 14th Ling, Chia Pau Vil., Lin Kou Dist., New Taipei City, Taiwan

**Test Location:** No. 19, Hwa Ya 2nd Rd., Wen Hwa Vil., Kwei Shan Dist., Taoyuan City

33383, TAIWAN

FCC Registration / 788550 / TW0003

**Designation Number:** 

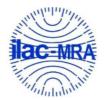

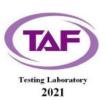

This report is governed by, and incorporates by reference, the Conditions of Testing as posted at the date of issuance of this report at <a href="http://www.bureauveritas.com/home/about-us/our-business/cps/about-us/terms-conditions/">http://www.bureauveritas.com/home/about-us/our-business/cps/about-us/terms-conditions/</a> and is intended for your exclusive use. Any copying or replication of this report to or for any other person or entity, or use of our name or trademark, is permitted only with our prior written permission. This report sets forth our findings solely with respect to the test samples identified herein. The results set forth in this report are not indicative or representative of the quality or characteristics of the lot from which a test sample was taken or any similar or identical product unless specifically and expressly noted. Our report includes all of the tests requested by you and the results thereof based upon the information that you provided to us. Measurement uncertainty is only provided upon request for accredited tests. Statements of conformity are based on simple acceptance criteria without taking measurement uncertainty into account, unless otherwise requested in writing. You have 60 days from date of issuance of this report to notify us of any material error or omission caused by our negligence or if you require measurement uncertainty; provided, however, that such notice shall be in writing and shall specifically address the issue you wish to raise. A failure to raise such issue within the prescribed time shall constitute your unqualified acceptance of the completeness of this report, the tests conducted and the correctness of the report contents.

Report No.: RFBEIH-WTW-P22110003-1 R1 Page No. 1 / 46 Cancels and replaces the report No.: RFBEIH-WTW-P22110003-1 dated Feb. 22, 2023

Report Format Version: 6.1.1

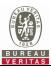

# **Table of Contents**

| R | Release Control Record4 |                                          |     |
|---|-------------------------|------------------------------------------|-----|
| 1 | С                       | ertificate of Conformity                 | . 5 |
| 2 | S                       | ummary of Test Results                   | . 6 |
|   | 2.1<br>2.2              | Measurement Uncertainty                  |     |
| 3 |                         | eneral Information                       |     |
|   | 3.1                     | General Description of EUT               | 10  |
|   | 3.2                     | General Description of Applied Standards | 11  |
| 4 | M                       | easurement                               | 12  |
|   | 4.1                     | CBSD Measurement                         |     |
|   | 4.2                     | CBSD Test Procedure                      |     |
|   | 4.3                     | Test Environment                         |     |
|   | 4.4                     | Test Equipment                           |     |
|   | 4.5                     | Test Setup                               |     |
|   | 4.6                     | Test Results                             |     |
|   |                         | CBSD Registration Process                |     |
|   | 4.6.1.                  |                                          |     |
|   | 4.6.1.2                 |                                          |     |
|   | 4.6.1.3                 |                                          |     |
|   | 4.6.1.4<br>4.6.1.5      |                                          |     |
|   | 4.6.1.6                 |                                          |     |
|   | 4.6.1.7                 |                                          |     |
|   | 4.6.1.8                 |                                          |     |
|   | 4.6.1.9                 |                                          |     |
|   |                         | CBSD Spectrum Grant Process              |     |
|   | 4.6.2.                  | •                                        |     |
|   | 4.6.2.2                 |                                          |     |
|   | -                       | CBSD Heart Beat Process                  |     |
|   | 4.6.3.                  |                                          |     |
|   | 4.6.3.2                 |                                          |     |
|   | 4.6.3.3                 |                                          |     |
|   | 4.6.3.4                 | WINNF.FT.C.HBT.5                         | 28  |
|   | 4.6.3.5                 | 5 WINNF.FT.C.HBT.6                       | 29  |
|   | 4.6.3.6                 | 3 WINNF.FT.C.HBT.7                       | 30  |
|   | 4.6.3.7                 |                                          |     |
|   | 4.6.3.8                 |                                          |     |
|   |                         | CBSD Relinquishment Process              |     |
|   | 4.6.4.                  |                                          |     |
|   |                         | CBSD Deregistration Process              |     |
|   | 4.6.5.                  |                                          |     |
|   |                         | CBSD Security Validation                 |     |
|   | 4.6.6.                  |                                          |     |
|   | 4.6.6.2<br>4.6.6.3      |                                          |     |
|   | 4.6.6.4                 |                                          |     |
|   | 4.6.6.5                 |                                          |     |
|   |                         | CBSD RF Power Measurement                |     |
|   | 4.6.7.                  |                                          |     |
| _ |                         |                                          |     |
| 5 |                         | ictures of Test Arrangements             |     |
| 6 | W                       | /InnForum Logs                           | 45  |

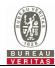

| Appendix – Information of the Testing Laboratories |
|----------------------------------------------------|
|                                                    |
|                                                    |
|                                                    |
|                                                    |
|                                                    |
|                                                    |
|                                                    |
|                                                    |
|                                                    |
|                                                    |
|                                                    |
|                                                    |
|                                                    |
|                                                    |
|                                                    |
|                                                    |
|                                                    |
|                                                    |
|                                                    |
|                                                    |
|                                                    |

Report No.: RFBEIH-WTW-P22110003-1 R1 Page No. 3 / 46 Cancels and replaces the report No.: RFBEIH-WTW-P22110003-1 dated Feb. 22, 2023

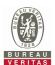

## **Release Control Record**

| Issue No.                 | Description                 | Date Issued   |
|---------------------------|-----------------------------|---------------|
| RFBEIH-WTW-P22110003-1    | Original release            | Feb. 22, 2023 |
| RFBEIH-WTW-P22110003-1 R1 | Revised standards on page 5 | Mar. 08, 2023 |

Report No.: RFBEIH-WTW-P22110003-1 R1 Page No. 4 / 46 Cancels and replaces the report No.: RFBEIH-WTW-P22110003-1 dated Feb. 22, 2023

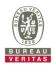

## 1 Certificate of Conformity

**Product:** Bridgestone

Brand: Sercomm

Test Model: SCE5164-B48

Sample Status: Engineering sample

**Applicant:** Sercomm Corp.

**Test Date:** Nov. 22, 2022 ~ Feb. 04, 2023

Standards: WINNF-TS-0122 V1.0.2

ONGO-TS-9001 V1.3.0

The above equipment has been tested by **Bureau Veritas Consumer Products Services (H.K.) Ltd., Taoyuan Branch**, and found compliance with the requirement of the above standards. The test record, data evaluation & Equipment Under Test (EUT) configurations represented herein are true and accurate accounts of the measurements of the sample's RF characteristics under the conditions specified in this report.

Celine Chou / Senior Specialist

Approved by: , Date: Mar. 08, 2023

Jeremy Lin / Project Engineer

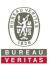

## 2 Summary of Test Results

| WINNF-TS-0122     |                 |            |               |
|-------------------|-----------------|------------|---------------|
| Classes           | Test Case Items | Pass Items | Pass Rate (%) |
| FT(CBSD, DP/CBSD) | 26              | 26         | 100           |
| PT(CBSD, DP/CBSD) | 1               | 1          | 100           |
| Total             | 27              | 27         | 100           |

#### Note:

- 1. Functional Test (FT): Test to validate the conformance of the Protocols and functionalities implemented in the CBSD/DP UUT to the requirements developed by WInnForum and supporting FCC/DoD requirements.
- 2. Field/Performance Test (PT): Test to check the capability of the CBSD/DP UUT to support various traffic models and actual operations in the field.

## Supported Features in details:

| WINNF-TS-0122 Test Case |                                       |           |  |
|-------------------------|---------------------------------------|-----------|--|
| Definitions             | Test Case ID                          | Supported |  |
| C1                      | WINNF.FT.C.REG.1                      | Yes       |  |
| C2                      | WINNF.FT.C.REG.3<br>WINNF.FT.C.REG.20 | Yes       |  |
| C3                      | NA                                    | No        |  |
| C4                      | NA                                    | No        |  |
| C5                      | NA                                    | No        |  |
| C6                      | NA                                    | No        |  |

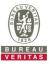

| WINNF-TS-0122 Test Case |                   |                                                                     |             |
|-------------------------|-------------------|---------------------------------------------------------------------|-------------|
| Section                 | Test Case ID      | Test Case Title                                                     | Test Result |
| 6.1.4.1.1               | WINNF.FT.C.REG.1  | Multi-Step registration                                             | Pass        |
| 6.1.4.1.2               | WINNF.FT.D.REG.2  | Domain Proxy Multi-Step registration                                | NA          |
| 6.1.4.1.3               | WINNF.FT.C.REG.3  | Single-Step registration for Category A CBSD                        | Pass        |
| 6.1.4.1.4               | WINNF.FT.D.REG.4  | Domain Proxy Single-Step registration for Cat A CBSD                | NA          |
| 6.1.4.1.5               | WINNF.FT.C.REG.5  | Single-Step registration for CBSD with CPI signed data              | NA          |
| 6.1.4.1.6               | WINNF.FT.D.REG.6  | Domain Proxy Single-Step registration for CBSD with CPI signed data | NA          |
| 6.1.4.1.7               | WINNF.FT.C.REG.7  | Registration due to change of an installation parameter             | NA          |
| 6.1.4.2.1               | WINNF.FT.C.REG.8  | Missing Required parameters (responseCode 102)                      | Pass        |
| 6.1.4.2.2               | WINNF.FT.D.REG.9  | Domain Proxy Missing Required parameters (responseCode 102)         | NA          |
| 6.1.4.2.3               | WINNF.FT.C.REG.10 | Pending registration (responseCode 200)                             | Pass        |
| 6.1.4.2.4               | WINNF.FT.D.REG.11 | Domain Proxy Pending registration (responseCode 200)                | NA          |
| 6.1.4.2.5               | WINNF.FT.C.REG.12 | Invalid parameter (responseCode 103)                                | Pass        |
| 6.1.4.2.6               | WINNF.FT.D.REG.13 | Domain Proxy Invalid parameters (responseCode 103)                  | NA          |
| 6.1.4.2.7               | WINNF.FT.C.REG.14 | Blacklisted CBSD (responseCode 101)                                 | Pass        |
| 6.1.4.2.8               | WINNF.FT.D.REG.15 | Domain Proxy Blacklisted CBSD (responseCode 101)                    | NA          |
| 6.1.4.2.9               | WINNF.FT.C.REG.16 | Unsupported SAS protocol version (responseCode 100)                 | Pass        |
| 6.1.4.2.10              | WINNF.FT.D.REG.17 | Domain Proxy Unsupported SAS protocol version responseCode 100)     | NA          |
| 6.1.4.2.11              | WINNF.FT.C.REG.18 | Group Error (responseCode 201)                                      | Pass        |
| 6.1.4.2.12              | WINNF.FT.D.REG.19 | Domain Proxy Group Error (responseCode 201)                         | NA          |
| 6.1.4.3.1               | WINNF.FT.C.REG.20 | Category A CBSD location update                                     | Pass        |

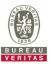

| WINNF-TS-0122 Test Case |                   |                                                                               |             |
|-------------------------|-------------------|-------------------------------------------------------------------------------|-------------|
| Section                 | Test Case ID      | Test Case Title                                                               | Test Result |
| 6.3.4.2.1               | WINNF.FT.D.GRA.1  | Unsuccessful Grant responseCode=400 (INTERFERENCE)                            | Pass        |
| 6.3.4.2.2               | WINNF.FT.C.GRA.2  | Unsuccessful Grant responseCode=401 (GRANT_CONFLICT)                          | Pass        |
| 6.4.4.1.1               | WINNF.FT.C.HBT.1  | Heartbeat Success Case (first Heartbeat Response)                             | Pass        |
| 6.4.4.1.2               | WINNF.FT.D.HBT.2  | Domain Proxy Heartbeat Success Case (first Heartbeat Response)                | NA          |
| 6.4.4.2.1               | WINNF.FT.C.HBT.3  | Heartbeat responseCode=105 (DEREGISTER)                                       | Pass        |
| 6.4.4.2.2               | WINNF.FT.C.HBT.4  | Heartbeat responseCode=500 (TERMINATED_GRANT)                                 | Pass        |
| 6.4.4.2.3               | WINNF.FT.C.HBT.5  | Heartbeat responseCode=501 (SUSPENDED_GRANT) in First Heartbeat Response      | Pass        |
| 6.4.4.2.4               | WINNF.FT.C.HBT.6  | Heartbeat responseCode=501 (SUSPENDED_GRANT) in Subsequent Heartbeat Response | Pass        |
| 6.4.4.2.5               | WINNF.FT.C.HBT.7  | Heartbeat responseCode=502 (UNSYNC_OP_PARAM)                                  | Pass        |
| 6.4.4.2.6               | WINNF.FT.D.HBT.8  | Domain Proxy Heartbeat responseCode=500 (TEMINATED_GRANT)                     | NA          |
| 6.4.4.3.1               | WINNF.FT.C.HBT.9  | Heartbeat Response Absent (First Heartbeat)                                   | Pass        |
| 6.4.4.3.2               | WINNF.FT.C.HBT.10 | Heartbeat Response Absent (Subsequent Heartbeat)                              | Pass        |
| 6.4.4.4.1               | WINNF.FT.C.HBT.11 | Successful Grant Renewal in Heartbeat Test Case                               | NA          |
| 6.5.4.2.1               | WINNF.FT.C.MES.1  | Registration Response contains measReportConfig                               | NA          |
| 6.5.4.2.2               | WINNF.FT.D.MES.2  | Domain Proxy Registration Response contains measReportConfig                  | NA          |
| 6.5.4.2.3               | WINNF.FT.C.MES.3  | Grant Response contains measReportConfig                                      | NA          |
| 6.5.4.2.4               | WINNF.FT.C.MES.4  | Heartbeat Response contains measReportConfig                                  | NA          |
| 6.5.4.2.5               | WINNF.FT.D.MES.5  | Domain Proxy Heartbeat Response contains measReportConfig                     | NA          |

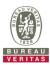

| WINNF-TS-0122 Test Case |                  |                                                                      |             |  |
|-------------------------|------------------|----------------------------------------------------------------------|-------------|--|
| Section                 | Test Case ID     | Test Case Title                                                      | Test Result |  |
| 6.6.4.1.1               | WINNF.FT.C.RLQ.1 | Successful Relinquishment                                            | Pass        |  |
| 6.6.4.1.2               | WINNF.FT.D.RLQ.2 | Domain Proxy Successful Relinquishment                               | NA          |  |
| 6.6.4.2.1               | WINNF.FT.C.RLQ.3 | Unsuccessful Relinquishment, responseCode=102                        | NA          |  |
| 6.6.4.2.2               | WINNF.FT.D.RLQ.4 | Domain Proxy Unsuccessful Relinquishment, responseCode=102           | NA          |  |
| 6.6.4.3.1               | WINNF.FT.C.RLQ.5 | Unsuccessful Relinquishment, responseCode=103                        | NA          |  |
| 6.6.4.3.2               | WINNF.FT.D.RLQ.6 | Domain Proxy Unsuccessful Relinquishment, responseCode=103           | NA          |  |
| 6.7.4.1.1               | WINNF.FT.C.DRG.1 | Successful Deregistration                                            | Pass        |  |
| 6.7.4.1.2               | WINNF.FT.D.DRG.2 | Domain Proxy Successful Deregistration                               | NA          |  |
| 6.7.4.2.1               | WINNF.FT.C.DRG.3 | Deregistration responseCode=102                                      | NA          |  |
| 6.7.4.2.2               | WINNF.FT.D.DRG.4 | Domain Proxy Deregistration responseCode=102                         | NA          |  |
| 6.7.4.3.1               | WINNF.FT.C.DRG.5 | Deregistration responseCode=103                                      | NA          |  |
| 6.8.4.1.1               | WINNF.FT.C.SCS.1 | Successful TLS connection between UUT and SAS Test Harness           | Pass        |  |
| 6.8.4.2.1               | WINNF.FT.C.SCS.2 | TLS failure due to revoked certificate                               | Pass        |  |
| 6.8.4.2.2               | WINNF.FT.C.SCS.3 | TLS failure due to expired server certificate                        | Pass        |  |
| 6.8.4.2.3               | WINNF.FT.C.SCS.4 | TLS failure when SAS Test Harness certificate is issue by unknown CA | Pass        |  |
| 6.8.4.2.4               | WINNF.FT.C.SCS.5 | TLS failure when certificate at the SAS Test Harness is corrupted    | Pass        |  |
| 7.1.4.1.1               | WINNF.PT.C.HBT   | UUT RF Transmit Power Measurement                                    | Pass        |  |

Note: Section as per WINNF-TS-0122 If the product as tested complies with the specification, the UUT is deemed to comply with the standard and is deemed a "Pass" grade. If not "Fail" grade is issued. Where "NA" is stated this means the test case is not applicable.

## 2.1 Measurement Uncertainty

Where relevant, the following measurement uncertainty levels have been estimated for tests performed on the UUT as specified in CISPR 16-4-2:

| Measurement                     | Frequency    | Expanded Uncertainty (k=2) (±) |
|---------------------------------|--------------|--------------------------------|
| Conducted Emissions above 1 GHz | 1GHz ~ 18GHz | 1 dB                           |

#### 2.2 Modification Record

There were no modifications required for compliance.

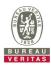

## 3 General Information

## 3.1 General Description of EUT

| Product             | Bridgestone                                                                |
|---------------------|----------------------------------------------------------------------------|
| Brand               | Sercomm                                                                    |
| Test Model          | SCE5164-B48                                                                |
| Sample Status       | Engineering sample                                                         |
| Dawar Cumhir Dating | 19Vdc from adapter                                                         |
| Power Supply Rating | 56Vdc from POE                                                             |
| Hardware Version    | DR600N0C-1.6                                                               |
| Firmware Version    | DG5605@2209281146                                                          |
| Antenna Type        | Refer to note                                                              |
| Antenna Connector   | Refer to note                                                              |
| Accessory Device    | Adapter, GPS Antenna (Brand: INPAQ, Model: GPS13D-S6-00, Signal Line: 10m) |
| Cable Supplied      | 1m non-shielded LAN cable without core                                     |

#### Note:

1. The EUT consumes power from the following Adapters & POE. (POE for support unit only)

| Adapter      |                                                 |  |
|--------------|-------------------------------------------------|--|
| Brand        | MOSO                                            |  |
| Model        | MS-Z3000R190-060B0-E                            |  |
| Input Power  | 100-240Vac, 50/60Hz, 1.5A                       |  |
| Output Power | 19Vdc, 3A, 57W                                  |  |
| Power Line   | DC Output Cable: 1.5m non-shielded without core |  |
|              | AC power cord : 1.5m non-shielded without core  |  |

| POE          |                           |
|--------------|---------------------------|
| Brand        | PHIHONG                   |
| Model        | POE60U-BTA                |
| Input Power  | 100-240Vac, 50-60Hz, 1.5A |
| Output Power | 56Vdc, 0.535A, 30W        |

2. The following antennas were provided to the EUT.

| No. | Туре   | Connector | Gain (dBi) |
|-----|--------|-----------|------------|
| 1   | Dipole | mmcx      | 6.00       |
| 2   | Dipole | mmcx      | 6.00       |

<sup>\*</sup> Detail antenna specification please refer to antenna datasheet.

## **Test Condition:**

| Test Item     | Environmental Conditions | Input Power  | Tested By    |
|---------------|--------------------------|--------------|--------------|
| WINNF-TS-0122 | 23deg. C, 66%RH          | 120Vac, 60Hz | Matthew Yang |

Report No.: RFBEIH-WTW-P22110003-1 R1 Page No. 10 / 46 Cancels and replaces the report No.: RFBEIH-WTW-P22110003-1 dated Feb. 22, 2023

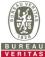

# **General Description of Applied Standards** The UUT is a BTS-CBSD product. According to the specifications of the manufacturer, it must comply with the requirements of the following standards and references: Test standard: FCC 47 CFR Part 96 All test items have been performed and recorded as per the above standards. **References Test Guidance:** KDB 940660 D01 Part 96 CBRS Eqpt v03 All test items have been performed as a reference to the above KDB test guidance.

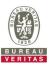

#### 4 Measurement

#### 4.1 CBSD Measurement

The CBSD shall validate and ensure that the Conformance and Performance Test results from compliance with SAS functional requirements.

#### 4.2 CBSD Test Procedure

- a. Connect the UUT to SAS Test Harness system and RF Test instruments via the CBSD interface and RF components. The highest level is set to test configuration.
- b. UUT shall be UTC time synchronized
- c. The frequency band is granted and set as UUT supported Modulation and Channels, transmitted power of the UUT according to it granted parameters from the SAS Test Harness.
- d. Each test case results was recorded and validated by SAS Test Harness system and RF instruments test cases was recorded test results from SAS Test Harness system.

#### 4.3 Test Environment

| Test Harness Version | V1.0.0.3             |
|----------------------|----------------------|
| Operating System     | Microsoft Windows 10 |
| TLS Version          | 1.2                  |
| Python               | 2.7.13               |

Report No.: RFBEIH-WTW-P22110003-1 R1 Page No. 12 / 46
Cancels and replaces the report No.: RFBEIH-WTW-P22110003-1 dated Feb. 22, 2023

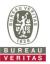

## 4.4 Test Equipment

| Description & Manufacturer            | Model no.  | Serial No. | Calibrated Date | Calibrated Until |
|---------------------------------------|------------|------------|-----------------|------------------|
| ROHDE & SCHWARZ Signal Analyzer       | PXA N9030A | E1-020057  | Mar. 04, 2022   | Mar. 03, 2023    |
| Temperature & Humidity Chamber TERCHY | TFA 452019 | E2-010886  | Dec. 15, 2022   | Dec. 14, 2023    |
| Laptop<br>Lenovo                      | P137G      | P137G001   | NA              | NA               |

Note:

- 1. The test was performed in InfoSec Test Room.
- 2. The calibration interval of the above test instruments is 12 months and the calibrations are traceable to NML/ROC and NIST/USA.

## 4.5 Test Setup

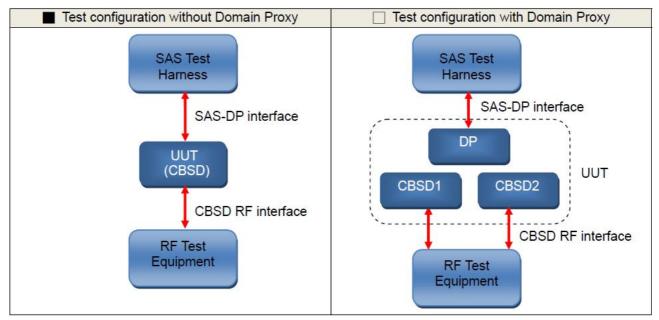

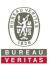

## 4.6 Test Results

## 4.6.1 CBSD Registration Process

## 4.6.1.1 WINNF.FT.C.REG.1

■Test Case ID : WINNF.FT.C.REG.1 □NA

| # | Test Execution Steps                                                                                                    | Res       | sults     |
|---|----------------------------------------------------------------------------------------------------|-----------|-----------|
| 1 | Ensure the following conditions are met for test entry:  • UUT has successfully completed SAS Discovery and Authentication with the SAS Test Harness  • UUT is in the Unregistered state                                                                                                    |           |           |
| 2 | <ul> <li>CBSD sends correct Registration request information, as specified in [n.5], to the SAS Test Harness:</li> <li>The required userId, fccId and cbsdSerialNumber registration parameters shall be sent from the CBSD and conform to proper format and acceptable ranges.</li> <li>Any REG-conditional or optional registration parameters that may be included in the message shall be verified that they conform to proper format and are within acceptable ranges.</li> <li>Note: It is outside the scope of this document to test the Registration information that is supplied via another means.</li> </ul> | ■<br>Pass | □<br>Fail |
| 3 | <ul> <li>SAS Test Harness sends a CBSD Registration Response as follows:</li> <li>cbsdld = C</li> <li>measReportConfig shall not be included</li> <li>responseCode = 0</li> </ul>                                                                                                    |           |           |
| 4 | After completion of step 3, SAS Test Harness will not provide any positive response (responseCode=0) to further request messages from the UUT.                                                                                                    | 1         | 1         |
| 5 | Monitor the RF output of the UUT from start of test until 60 seconds after Step 3 is complete. This is the end of the test. Verify:  • UUT shall not transmit RF                                                                                                    | ■<br>Pass | □<br>Fail |

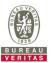

# 4.6.1.2 WINNF.FT.C.REG.3

| # | Test Execution Steps                                                                                                    | Res       | sults     |
|---|----------------------------------------------------------------------------------------------------|-----------|-----------|
| 1 | <ul> <li>Ensure the following conditions are met for test entry:</li> <li>UUT has successfully completed SAS Discovery and Authentication with the SAS Test Harness</li> <li>UUT is in the Unregistered state</li> </ul>                                                                                                    |           |           |
| 2 | CBSD sends Registration request to SAS Test Harness: all required and REG-Conditional parameter included (userId, fccId, cbsdSerialNumber, cbsdCategory, airInterface, installationParam, measCapability) for a Category A CBSD.  The required userId, fccId and cbsdSerialNumber and REG-Conditional cbsdCategory, airInterface, installationParam, and measCapability registration parameters shall be sent from the CBSD and conform to proper format and acceptable ranges.  Any optional registration parameters that may be included in the message shall be verified that they conform to proper format and are within acceptable ranges. | ■<br>Pass | □<br>Fail |
| 3 | <ul> <li>SAS Test Harness sends a CBSD Registration Response as follows:</li> <li>cbsdld = C</li> <li>measReportConfig shall not be included</li> <li>responseCode = 0</li> </ul>                                                                                                    |           | ł         |
| 4 | After completion of step 3, SAS Test Harness will not provide any positive response (responseCode=0) to further request messages from the UUT.                                                                                                    |           |           |
| 5 | Monitor the RF output of the UUT from start of test until 60 seconds after Step 3 is complete. This is the end of the test. Verify:  UUT shall not transmit RF                                                                                                    | ■<br>Pass | □<br>Fail |

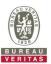

# 4.6.1.3 WINNF.FT.C.REG.8

■Test Case ID : WINNF.FT.C.REG.8 □NA

| # | Test Execution Steps                                                                                                    | Res       | sults     |
|---|----------------------------------------------------------------------------------------------------|-----------|-----------|
| 1 | <ul> <li>Ensure the following conditions are met for test entry:</li> <li>UUT has successfully completed SAS Discovery and Authentication with SAS Test Harness</li> <li>UUT is in the Unregistered state</li> </ul> | I         | I         |
| 2 | CBSD sends a Registration request to SAS Test Harness.                                                                                                    |           | 1         |
| 3 | SAS Test Harness rejects the request by sending a CBSD Registration Response as follows:  - SAS response does not include <i>cbsdld</i> - <i>responseCode</i> = R = 102                                              | 1         | 1         |
| 4 | After completion of step 3, SAS Test Harness will not provide any positive response (responseCode=0) to further request messages from the UUT.                                                                       | 1         | -1-       |
| 5 | Monitor the RF output of the UUT from start of test until 60 seconds after Step 3 is complete. This is the end of the test. Verify:  UUT shall not transmit RF                                                       | ■<br>Pass | ☐<br>Fail |

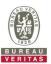

# 4.6.1.4 WINNF.FT.C.REG.10

■Test Case ID : WINNF.FT.C.REG.10 □NA

| # | Test Execution Steps                                                                                                    | Res       | sults     |
|---|----------------------------------------------------------------------------------------------------|-----------|-----------|
| 1 | <ul> <li>Ensure the following conditions are met for test entry:</li> <li>UUT has successfully completed SAS Discovery and Authentication with SAS Test Harness</li> <li>UUT is in the Unregistered state</li> </ul> |           |           |
| 2 | CBSD sends a Registration request to SAS Test Harness.                                                                                                    |           | 1         |
| 3 | SAS Test Harness rejects the request by sending a CBSD Registration Response as follows:  - SAS response does not include <i>cbsdld</i> - <i>responseCode</i> = R = 200                                              | 1         | 1         |
| 4 | After completion of step 3, SAS Test Harness will not provide any positive response (responseCode=0) to further request messages from the UUT.                                                                       | -1        | -1-       |
| 5 | Monitor the RF output of the UUT from start of test until 60 seconds after Step 3 is complete. This is the end of the test. Verify:  UUT shall not transmit RF                                                       | ■<br>Pass | ☐<br>Fail |

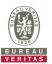

# 4.6.1.5 WINNF.FT.C.REG.12

■Test Case ID : WINNF.FT.C.REG.12 □NA

| # | Test Execution Steps                                                                                                    | Res       | sults     |
|---|----------------------------------------------------------------------------------------------------|-----------|-----------|
| 1 | <ul> <li>Ensure the following conditions are met for test entry:</li> <li>UUT has successfully completed SAS Discovery and Authentication with SAS Test Harness</li> <li>UUT is in the Unregistered state</li> </ul> | I         | I         |
| 2 | CBSD sends a Registration request to SAS Test Harness.                                                                                                    |           |           |
| 3 | SAS Test Harness rejects the request by sending a CBSD Registration Response as follows:  - SAS response does not include <i>cbsdld</i> - <i>responseCode</i> = R = 103                                              | 1         | 1         |
| 4 | After completion of step 3, SAS Test Harness will not provide any positive response (responseCode=0) to further request messages from the UUT.                                                                       | -1        | -1-       |
| 5 | Monitor the RF output of the UUT from start of test until 60 seconds after Step 3 is complete. This is the end of the test. Verify:  UUT shall not transmit RF                                                       | ■<br>Pass | ☐<br>Fail |

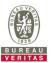

# 4.6.1.6 WINNF.FT.C.REG.14

■Test Case ID : WINNF.FT.C.REG.14 □NA

| # | Test Execution Steps                                                                                                    | Res       | sults     |
|---|----------------------------------------------------------------------------------------------------|-----------|-----------|
| 1 | <ul> <li>Ensure the following conditions are met for test entry:</li> <li>UUT has successfully completed SAS Discovery and Authentication with SAS Test Harness</li> <li>UUT is in the Unregistered state</li> </ul> | I         | 1         |
| 2 | CBSD sends a Registration request to SAS Test Harness.                                                                                                    |           |           |
| 3 | SAS Test Harness rejects the request by sending a CBSD Registration Response as follows:  - SAS response does not include <i>cbsdld</i> - <i>responseCode</i> = R = 101                                              |           | 1         |
| 4 | After completion of step 3, SAS Test Harness will not provide any positive response (responseCode=0) to further request messages from the UUT.                                                                       | 1         | 1         |
| 5 | Monitor the RF output of the UUT from start of test until 60 seconds after Step 3 is complete. This is the end of the test. Verify:  UUT shall not transmit RF                                                       | ■<br>Pass | □<br>Fail |

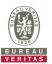

# 4.6.1.7 WINNF.FT.C.REG.16

■Test Case ID : WINNF.FT.C.REG.16 □NA

| # | Test Execution Steps                                                                                                    | Res       | sults     |
|---|----------------------------------------------------------------------------------------------------|-----------|-----------|
| 1 | <ul> <li>Ensure the following conditions are met for test entry:</li> <li>UUT has successfully completed SAS Discovery and Authentication with SAS Test Harness</li> <li>UUT is in the Unregistered state</li> </ul> |           | 1         |
| 2 | CBSD sends a Registration request to SAS Test Harness.                                                                                                    |           |           |
| 3 | SAS Test Harness rejects the request by sending a CBSD Registration Response as follows:  - SAS response does not include <i>cbsdld</i> - <i>responseCode</i> = R = 100                                              |           | 1         |
| 4 | After completion of step 3, SAS Test Harness will not provide any positive response (responseCode=0) to further request messages from the UUT.                                                                       |           | 1         |
| 5 | Monitor the RF output of the UUT from start of test until 60 seconds after Step 3 is complete. This is the end of the test. Verify:  UUT shall not transmit RF                                                       | ■<br>Pass | □<br>Fail |

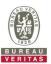

## 4.6.1.8 WINNF.FT.C.REG.18

■Test Case ID : WINNF.FT.C.REG.18 □NA

| # | Test Execution Steps                                                                                                    | Res       | sults     |
|---|----------------------------------------------------------------------------------------------------|-----------|-----------|
| 1 | <ul> <li>Ensure the following conditions are met for test entry:</li> <li>UUT has successfully completed SAS Discovery and Authentication with SAS Test Harness</li> <li>UUT is in the Unregistered state</li> </ul> |           |           |
| 2 | CBSD sends a Registration request to SAS Test Harness.                                                                                                    |           |           |
| 3 | SAS Test Harness rejects the request by sending a CBSD Registration Response as follows:  - SAS response does not include <i>cbsdld</i> - <i>responseCode</i> = R = 201                                              | 1         |           |
| 4 | After completion of step 3, SAS Test Harness will not provide any positive response (responseCode=0) to further request messages from the UUT.                                                                       |           |           |
| 5 | Monitor the RF output of the UUT from start of test until 60 seconds after Step 3 is complete. This is the end of the test. Verify:  UUT shall not transmit RF                                                       | ■<br>Pass | □<br>Fail |

## 4.6.1.9 WINNF.FT.C.REG.20

The test case ID is provided as a means to ensure that evidence is provided showing compliance to this requirement.

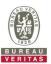

# 4.6.2 CBSD Spectrum Grant Process

# 4.6.2.1 WINNF.FT.C.GRA.1

| Test Case ID : WINNF.FT.C.GRA.1    | □NA    |
|------------------------------------|--------|
| Test case ib . Wilvin i i.c.civa.i | 1 111/ |

| # | Test Execution Steps                                                                                                    | Res       | sults     |
|---|----------------------------------------------------------------------------------------------------|-----------|-----------|
| 1 | Ensure the following conditions are met for test entry:  ■ UUT has registered successfully with SAS Test Harness, with <i>cbsdld</i> = C                       | 1         |           |
| 2 | UUT sends valid Grant Request.                                                                                                    | 1         |           |
| 3 | SAS Test Harness sends a Grant Response message, including  • cbsdld=C  • responseCode = R = 400                                                               |           |           |
| 4 | After completion of step 3, SAS Test Harness will not provide any positive response (responseCode=0) to further request messages from the UUT.                 |           |           |
| 5 | Monitor the RF output of the UUT from start of test until 60 seconds after Step 3 is complete. This is the end of the test. Verify:  UUT shall not transmit RF | ■<br>Pass | □<br>Fail |

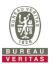

# 4.6.2.2 WINNF.FT.C.GRA.2

■Test Case ID : WINNF.FT.C.GRA.2 □NA

| # | Test Execution Steps                                                                                                    | Res       | sults     |
|---|----------------------------------------------------------------------------------------------------|-----------|-----------|
| 1 | Ensure the following conditions are met for test entry:  ■ UUT has registered successfully with SAS Test Harness, with <i>cbsdld</i> = C                       |           |           |
| 2 | UUT sends valid Grant Request.                                                                                                    |           | 1         |
| 3 | SAS Test Harness sends a Grant Response message, including  • cbsdld=C  • responseCode = R = 401                                                               |           | 1         |
| 4 | After completion of step 3, SAS Test Harness will not provide any positive response (responseCode=0) to further request messages from the UUT.                 |           |           |
| 5 | Monitor the RF output of the UUT from start of test until 60 seconds after Step 3 is complete. This is the end of the test. Verify:  UUT shall not transmit RF | ■<br>Pass | □<br>Fail |

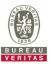

Results

#### 4.6.3 CBSD Heart Beat Process

■Test Case ID: WINNF.FT.C.HBT.1

#### 4.6.3.1 WINNF.FT.C.HBT.1

| - 11 | rest Excedition Steps                                                                                                    |           | Julio     |
|------|----------------------------------------------------------------------------------------------------|-----------|-----------|
| 1    | Ensure the following conditions are met for test entry:  • UUT has registered successfully with SAS Test Harness, with <i>cbsdld</i> = C                                                                       |           |           |
| 2    | UUT sends a message:  If message is type Spectrum Inquiry Request, go to step 3, or  If message is type Grant Request, go to step 5                                                                            |           | 1         |
| 3    | UUT sends Spectrum Inquiry Request. Validate: <ul> <li>cbsdld = C</li> <li>List of frequencyRange objects sent by UUT are within the CBRS frequency range</li> </ul>                                           | Pass      | ☐<br>Fail |
| 4    | SAS Test Harness sends a Spectrum Inquiry Response message, including the following parameters:  • cbsdld = C  • availableChannel is an array of availableChannel objects  • responseCode = 0                  |           |           |
| 5    | UUT sends Grant Request message. Validate:                                                                                                    | ■<br>Pass | □<br>Fail |
| 6    | SAS Test Harness sends a Grant Response message, including the parameters:  • cbsdld = C  • grantId = G = a valid grant ID  • grantExpireTime = UTC time greater than duration of the test  • responseCode = 0 |           |           |

□NA
Test Execution Steps

UUT sends a first Heartbeat Request message.

operationState = "GRANTED"

operationState = "AUTHORIZED"

cbsdld = C

grantId = G

cbsdld = C

grantId = G

cbsdld = Cgrantld = G

following parameters:cbsdld = Cgrantld = G

commences. Verify:

response

responseCode = 0

responseCode = 0

the bandwidth range F.

parameters:

7

8

10

Verify Heartbeat Request message is formatted correctly, including:

transmitExpireTime = current UTC time + 200 seconds

transmitExpireTime = current UTC time + 200 seconds

Monitor the RF output of the UUT from start of test until UUT transmission

validate message is sent within latest specified heartbeatInterval, and:

SAS Test Harness sends a Heartbeat Response message, with the following

For further Heartbeat Request messages sent from UUT after completion of step 8,

and SAS Test Harness responds with a Heartbeat Response message including the

UUT does not transmit at any time prior to completion of the first heartbeat

UUT transmits after step 8 is complete, and its transmission is limited to within

Pass

**Pass** 

Pass

Fail

Fail

Fail

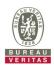

UUT transmits after step 8 is complete, and its transmission is limited to within the bandwidth range F. OCP 99 Band Width (MHz) Freq. Channel F = 20MHz(MHz) Chain (0) Chain (1) Middle 3625 18.260 18.287 Spectrum Plot Chain (0 ~ 1) Radio Device: BTS Ref 30.00 dBm Center Freq 3.625000000 GHz Center 3.62500 GHz #Res BW 300 kHz Span 40.00 MHz Sweep 1.066 ms CF Step 4.000000 MH #VBW 1 MHz Total Power Occupied Bandwidth 22.0 dBm 18.260 MHz Freq Offset -72.369 kHz **Transmit Freq Error** % of OBW Power 99.00 % 19.38 MHz x dB Bandwidth x dB -26.00 dB SENSE:INT| ALIGN AU
Center Freq: 3.625000000 GHz
Trig: Free Run Avg|Hold:>10/10
#Atten: 40 dB Center Freq 3.625000000 GHz Radio Device: BTS Center Freq 3.625000000 GHz Center 3.62500 GHz #Res BW 300 kHz Span 40.00 MHz Sweep 1.066 ms CF Step #VBW 1 MHz 23.1 dBm **Occupied Bandwidth Total Power** 18.287 MHz Freq Offset Transmit Freq Error -39.038 kHz % of OBW Power 99.00 %

19.28 MHz

x dB

x dB Bandwidth

-26.00 dB

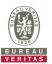

# 4.6.3.2 WINNF.FT.C.HBT.3

■Test Case ID : WINNF.FT.C.HBT.3

|   | SSI CASE ID . WINNI I I I.C.HDI.O                                                                                                    |           |           |
|---|----------------------------------------------------------------------------------------------------|-----------|-----------|
| # | Test Execution Steps                                                                                                    | Res       | sults     |
| 1 | <ul> <li>Ensure the following conditions are met for test entry:</li> <li>UUT has registered successfully with SAS Test Harness</li> <li>UUT has a valid single grant as follows:         <ul> <li>valid cbsdld = C</li> <li>valid grantld = G</li> <li>grant is for frequency range F, power P</li> <li>grantExpireTime = UTC time greater than duration of the test</li> </ul> </li> <li>UUT is in AUTHORIZED state and is transmitting within the grant bandwidth F on RF interface</li> </ul> |           |           |
| 2 | UUT sends a Heartbeat Request message.  Ensure Heartbeat Request message is sent within Heartbeat Interval specified in the latest Heartbeat Response, and formatted correctly, including:  • cbsdld = C  • grantld = G  • operationState = "AUTHORIZED"                                                                                                    | ■<br>Pass | □<br>Fail |
| 3 | SAS Test Harness sends a Heartbeat Response message, including the following parameters:  • cbsdld = C  • grantld = G  • transmitExpireTime = T = Current UTC time  • responseCode = 105 (DEREGISTER)                                                                                                    |           |           |
| 4 | After completion of step 3, SAS Test Harness shall not allow any further grants to the UUT.                                                                                                    |           |           |
| 5 | Monitor the RF output of the UUT. Verify:  ■ UUT shall stop transmission within (T + 60 seconds) of completion of step 3                                                                                                    | Pass      | ☐<br>Fail |

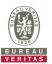

# 4.6.3.3 WINNF.FT.C.HBT.4

■Test Case ID : WINNF.FT.C.HBT.4 □NA

| # | Test Execution Steps                                                                                                    | Res       | sults     |
|---|----------------------------------------------------------------------------------------------------|-----------|-----------|
| 1 | <ul> <li>Ensure the following conditions are met for test entry:</li> <li>UUT has registered successfully with SAS Test Harness</li> <li>UUT has a valid single grant as follows:         <ul> <li>valid cbsdld = C</li> <li>valid grantld = G</li> <li>grant is for frequency range F, power P</li> <li>grantExpireTime = UTC time greater than duration of the test</li> </ul> </li> <li>UUT is in AUTHORIZED state and is transmitting within the grant bandwidth F on RF interface</li> </ul> | 1         | 1         |
| 2 | UUT sends a Heartbeat Request message.  Ensure Heartbeat Request message is sent within latest specified heartbeatInterval, and is formatted correctly, including:  • cbsdld = C  • grantId = G  • operationState = "AUTHORIZED"                                                                                                    | ■<br>Pass | □<br>Fail |
| 3 | SAS Test Harness sends a Heartbeat Response message, including the following parameters:  • cbsdld = C  • grantld = G  • transmitExpireTime = T = current UTC time  • responseCode = 500 (TERMINATED_GRANT)                                                                                                    |           |           |
| 4 | After completion of step 3, SAS Test Harness shall not allow any further grants to the UUT.                                                                                                    |           |           |
| 5 | Monitor the RF output of the UUT. Verify:  ■ UUT shall stop transmission within (T + 60 seconds) of completion of step 3                                                                                                    | Pass      | ☐<br>Fail |

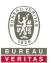

#### 4.6.3.4 WINNF.FT.C.HBT.5

■Test Case ID: WINNF.FT.C.HBT.5  $\square$ NA Test Execution Steps Results Ensure the following conditions are met for test entry: UUT has registered successfully with SAS Test Harness UUT has a valid single grant as follows: valid cbsdld = C 0 0 valid grantId = G 1 grant is for frequency range F, power P 0 grantExpireTime = UTC time greater than duration of the test UUT is in GRANTED, but not AUTHORIZED state (i.e. has not performed its first Heartbeat Request) UUT sends a Heartbeat Request message. Verify Heartbeat Request message is formatted correctly, including: 2 cbsdld = CPass Fail grantId = GoperationState = "GRANTED" SAS Test Harness sends a Heartbeat Response message, including the following cbsdId = C3 arantId = GtransmitExpireTime = T = current UTC time responseCode = 501 (SUSPENDED\_GRANT) After completion of step 3, SAS Test Harness shall not allow any further grants to the 4 UUT. Monitor the SAS-CBSD interface. Verify either A OR B occurs: UUT sends a Heartbeat Reguest message. Ensure message is sent within latest specified heartbeatInterval, and is correctly formatted with parameters: cbsdId = CqrantId = GoperationState = "GRANTED" 5 B. UUT sends a Relinquishment request message. Ensure message is correctly Pass Fail formatted with parameters: cbdsId = CqrantId = GMonitor the RF output of the UUT. Verify: UUT does not transmit at any time

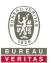

#### 4.6.3.5 WINNF.FT.C.HBT.6

5

B.

formatted with parameters:
cbdsld = Cgrantld = G

Monitor the RF output of the UUT. Verify:

■Test Case ID: WINNF.FT.C.HBT.6  $\square$ NA Test Execution Steps Results Ensure the following conditions are met for test entry: UUT has registered successfully with SAS Test Harness UUT has a valid single grant as follows: valid cbsdld = C 0 0 valid grantId = G 1 grant is for frequency range F, power P 0 grantExpireTime = UTC time greater than duration of the test UUT is in AUTHORIZED state and is transmitting within the grant bandwidth F on RF interface UUT sends a Heartbeat Request message. Ensure Heartbeat Request message is sent within latest specified heartbeatInterval, and is formatted correctly, including: 2 cbsdld = CPass Fail qrantId = GoperationState = "AUTHORIZED" SAS Test Harness sends a Heartbeat Response message, including the following parameters: cbsdld = C3 grantId = GtransmitExpireTime = T = current UTC time responseCode = 501 (SUSPENDED GRANT) After completion of step 3, SAS Test Harness shall not allow any further grants to the Monitor the SAS-CBSD interface. Verify either A OR B occurs: UUT sends a Heartbeat Request message. Ensure message is sent within latest specified heartbeatInterval, and is correctly formatted with parameters: cbsdld = CarantId = GoperationState = "GRANTED"

UUT sends a Relinquishment request message. Ensure message is correctly

UUT shall stop transmission within (T+60) seconds of completion of step 3

Pass

Fail

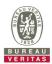

# 4.6.3.6 WINNF.FT.C.HBT.7

| Test Case ID: WINNEFT.C.FB1./ | Test Case | ID: WINNF.FT.C.HBT.7 | □NA |
|-------------------------------|-----------|----------------------|-----|
|-------------------------------|-----------|----------------------|-----|

| # | Test Execution Steps                                                                                                    | Res       | sults     |
|---|----------------------------------------------------------------------------------------------------|-----------|-----------|
| 1 | <ul> <li>Ensure the following conditions are met for test entry:</li> <li>UUT has registered successfully with SAS Test Harness</li> <li>UUT has a valid single grant as follows:         <ul> <li>valid cbsdld = C</li> <li>valid grantld = G</li> <li>grant is for frequency range F, power P</li> <li>grantExpireTime = UTC time greater than duration of the test</li> </ul> </li> <li>UUT is in AUTHORIZED state and is transmitting within the grant bandwidth F on RF interface</li> </ul> |           |           |
| 2 | UUT sends a Heartbeat Request message. Ensure Heartbeat Request message is sent within latest specified heartbeatInterval, and is formatted correctly, including:  • cbsdld = C  • grantId = G  • operationState = "AUTHORIZED"                                                                                                    | ■<br>Pass | □<br>Fail |
| 3 | SAS Test Harness sends a Heartbeat Response message, including the following parameters:  • cbsdld = C  • grantld = G  • transmitExpireTime = T = current UTC time  • responseCode = 502 (UNSYNC_OP_PARAM)                                                                                                    |           |           |
| 4 | After completion of step 3, SAS Test Harness shall not allow any further grants to the UUT.                                                                                                    |           |           |
| 5 | Monitor the SAS-CBSD interface. Verify:  ■ UUT sends a Grant Relinquishment Request message. Verify message is correctly formatted with parameters:  ○ cbsdId = C ○ grantId = G  Monitor the RF output of the UUT. Verify:  ■ UUT shall stop transmission within (T+60) seconds of completion of step 3                                                                                                    | ■<br>Pass | □<br>Fail |

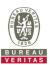

# 4.6.3.7 WINNF.FT.C.HBT.9

■Test Case ID : WINNF.FT.C.HBT.9

| # | Test Execution Steps                                                                                                    | Res       | sults     |
|---|----------------------------------------------------------------------------------------------------|-----------|-----------|
| 1 | <ul> <li>Ensure the following conditions are met for test entry:</li> <li>UUT has registered successfully with SAS Test Harness</li> <li>UUT has a valid single grant as follows:         <ul> <li>valid cbsdld = C</li> <li>valid grantld = G</li> <li>grant is for frequency range F, power P</li> <li>grantExpireTime = UTC time greater than duration of the test</li> </ul> </li> <li>UUT is in GRANTED, but not AUTHORIZED state(i.e. has not performed its first Heartbeat Request)</li> </ul> |           |           |
| 2 | UUT sends a Heartbeat Request message. Ensure Heartbeat Request message is sent within latest specified heartbeatInterval, and is formatted correctly, including:  • cbsdld = C  • grantId = G  • operationState = "GRANTED"                                                                                                    | ■<br>Pass | □<br>Fail |
| 3 | After completion of step 2, SAS Test Harness does not respond to any further messages from UUT to simulate loss of network connection                                                                                                    |           |           |
| 4 | Monitor the RF output of the UUT from start of test to 60 seconds after step 3. Verify:  At any time during the test, UUT shall not transmit on RF interface                                                                                                    | ■<br>Pass | ☐<br>Fail |

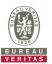

# 4.6.3.8 WINNF.FT.C.HBT.10

■Test Case ID : WINNF.FT.C.HBT.10 □NA

| # | Test Execution Steps                                                                                                    | Res       | sults     |
|---|----------------------------------------------------------------------------------------------------|-----------|-----------|
| 1 | <ul> <li>Ensure the following conditions are met for test entry:</li> <li>UUT has registered successfully with SAS Test Harness</li> <li>UUT has a valid single grant as follows:         <ul> <li>valid cbsdld = C</li> <li>valid grantld = G</li> <li>grant is for frequency range F, power P</li> <li>grantExpireTime = UTC time greater than duration of the test</li> </ul> </li> <li>UUT is in AUTHORIZED state and is transmitting within the grant bandwidth F on RF interface</li> </ul> | -         |           |
| 2 | UUT sends a Heartbeat Request message.  Verify Heartbeat Request message is sent within latest specified heartbeatInterval, and is formatted correctly, including:  • cbsdld = C  • grantId = G  • operationState = "AUTHORIZED"                                                                                                    | ■<br>Pass | □<br>Fail |
| 3 | SAS Test Harness sends a Heartbeat Response message, including the following parameters:  • cbsdld = C  • grantld = G  • transmitExpireTime = T = current UTC time + 200 seconds  • responseCode = 0                                                                                                    |           |           |
| 4 | After completion of step 3, SAS Test Harness shall not allow any further grants to the UUT.                                                                                                    |           |           |
| 5 | Monitor the RF output of the UUT. Verify:  ■ UUT shall stop all transmission on RF interface within (transmitExpireTime + 60 seconds), using the transmitExpireTime sent in Step 3.                                                                                                    | ■<br>Pass | ☐<br>Fail |

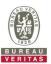

# 4.6.4 CBSD Relinquishment Process

## 4.6.4.1 WINNF.FT.C.RLQ.1

| <b>—</b>     |                     |     |
|--------------|---------------------|-----|
| lest Case II | D: WINNF.FT.C.RLQ.1 | □NA |

| # | Test Execution Steps                                                                                                    | Res       | sults     |
|---|----------------------------------------------------------------------------------------------------|-----------|-----------|
| 1 | <ul> <li>Ensure the following conditions are met for test entry:</li> <li>UUT has successfully completed SAS Discovery and Authentication with SAS Test Harness</li> <li>UUT has successfully registered with SAS Test Harness, with <i>cbsdld</i>=C</li> <li>UUT has received a valid grant with <i>grantld</i> = G</li> <li>UUT is in Grant State AUTHORIZED and is actively transmitting within the bounds of its grant.</li> </ul> |           | 1         |
| 2 | Invoke trigger to relinquish UUT Grant from the SAS Test Harness  UUT sends a Relinquishment Request message. Verify message contains all required parameters properly formatted, and specifically:  • cbsdld = C  • grantId = G                                                                                                    | ■<br>Pass | ☐<br>Fail |
| 3 | SAS Test Harness shall approve the request with a Relinquishment Response message with parameters:  - cbsdld = C - grantld = G - responseCode = 0                                                                                                    |           |           |
| 4 | After completion of step 3, SAS Test Harness will not provide any additional positive response ( <i>responseCode</i> =0) to further request messages from the UUT                                                                                                    |           |           |
| 5 | Monitor the RF output of the UUT from start of test until 60 seconds after Step 3 is complete. This is the end of the test. Verify:  UUT shall stop RF transmission at any time between triggering the relinquishment and UUT sending the relinquishment request                                                                                                    | ■<br>Pass | ☐<br>Fail |

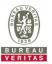

# 4.6.5 CBSD Deregistration Process

## 4.6.5.1 WINNF.FT.C.DRG.1

| ■Test Case ID: WINN | NF FT C DRG 1 | □NA |
|---------------------|---------------|-----|

| # | Test Execution Steps                                                                                                    | Res       | sults     |
|---|----------------------------------------------------------------------------------------------------|-----------|-----------|
| 1 | <ul> <li>Ensure the following conditions are met for test entry:</li> <li>UUT has successfully completed SAS Discovery and Authentication with SAS Test Harness</li> <li>UUT has successfully registered with SAS Test Harness, with <i>cbsdld</i>=C</li> <li>UUT has received a valid grant with <i>grantld</i> = G</li> <li>UUT is in Grant State AUTHORIZED and is actively transmitting within the bounds of its grant.</li> </ul> |           | 1         |
|   | Invoke trigger to deregister UUT from the SAS Test Harness                                                                                                    |           |           |
| 2 | UUT sends a Relinquishment request and receives Relinquishment response with responseCode=0                                                                                                    |           |           |
| 3 | UUT sends Deregistration Request to SAS Test Harness with <i>cbsdld</i> = C.                                                                                                    | ■<br>Pass | ☐<br>Fail |
| 4 | SAS Test Harness shall approve the request with a Deregistration Response message with parameters:  • cbsdld = C  • responseCode = 0                                                                                                    |           |           |
| 5 | After completion of step 3, SAS Test Harness will not provide any additional positive response ( <i>responseCode</i> =0) to further request messages from the UUT.                                                                                                    |           |           |
| 6 | <ul> <li>Monitor the RF output of the UUT from start of test until 60 seconds after Step 4 is complete. This is the end of the test. Verify:</li> <li>UUT stopped RF transmission at any time between triggering the deregistration and either A OR B occurs:         <ul> <li>UUT sending a Registration Request message, as this is not mandatory</li> <li>UUT sending a Deregistration Request message</li> </ul> </li> </ul>       | ■<br>Pass | □<br>Fail |

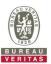

## 4.6.6 CBSD Security Validation

#### 4.6.6.1 WINNF.FT.C.SCS.1

■Test Case ID : WINNF.FT.C.SCS.1 □NA

| # | Test Execution Steps                                                                                                    | Results   |           |
|---|----------------------------------------------------------------------------------------------------|-----------|-----------|
| 1 | <ul> <li>UUT shall start CBSD-SAS communication with the security procedure</li> <li>The UUT shall establish a TLS handshake with the SAS Test Harness using configured certificate.</li> <li>Configure the SAS Test Harness to accept the security procedure and establish the connection</li> </ul>                                                                                                    | ■<br>Pass | □<br>Fail |
| 2 | <ul> <li>Make sure that Mutual authentication happens between UUT and the SAS Test Harness.</li> <li>Make sure that UUT uses TLS v1.2</li> <li>Make sure that cipher suites from one of the following is selected,</li> <li>TLS_RSA_WITH_AES_128_GCM_SHA256</li> <li>TLS_RSA_WITH_AES_256_GCM_SHA384</li> <li>TLS_ECDHE_ECDSA_WITH_AES_128_GCM_SHA256</li> <li>TLS_ECDHE_ECDSA_WITH_AES_256_GCM_SHA384</li> <li>TLS_ECDHE_RSA_WITH_AES_128_GCM_SHA256</li> </ul> | ■<br>Pass | □<br>Fail |
| 3 | A successful registration is accomplished using one of the test cases described in section 6.1.4.1, depending on CBSD capability.  UUT sends a registration request to the SAS Test Harness and the SAS Test Harness sends a Registration Response with responseCode = 0 and cbsdld.                                                                                                    | ■<br>Pass | ☐<br>Fail |
| 4 | Monitor the RF output of the UUT from start of test until 60 seconds after Step 3 is complete. This is the end of the test. Verify:  UUT shall not transmit RF                                                                                                    | ■<br>Pass | ☐<br>Fail |

#### Wireshark Capture Example for Test Case:

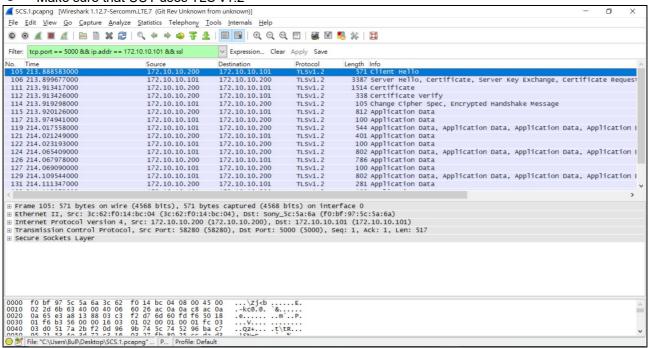

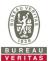

#### 4.6.6.2 WINNF.FT.C.SCS.2

| # | Test Execution Steps                                                                                                    | Results   |           |
|---|----------------------------------------------------------------------------------------------------|-----------|-----------|
| 1 | <ul> <li>UUT shall start CBSD-SAS communication with the security procedures</li> </ul>                                                                                                    |           |           |
| ı |                                                                                                    | Pass      | Fail      |
| 2 | <ul> <li>Make sure that UUT uses TLS v1.2 for security establishment.</li> <li>Make sure UUT selects the correct cipher suite.</li> <li>UUT shall use CRL or OCSP to verify the validity of the server certificate.</li> <li>Make sure that Mutual authentication does not happen between UUT and the SAS Test Harness.</li> </ul> | ■<br>Pass | □<br>Fail |
| 3 | UUT may retry for the security procedure which shall fail.                                                                                                    | ■<br>Pass | ☐<br>Fail |
| 4 | SAS Test-Harness shall not receive any Registration request or any application data.                                                                                                    |           | -         |
| 5 | Monitor the RF output of the UUT from start of test until 60 seconds after Step 3 is complete. This is the end of the test. Verify:  UUT shall not transmit RF                                                                                                    | ■<br>Pass | □<br>Fail |

#### Wireshark Capture Example for Test Case:

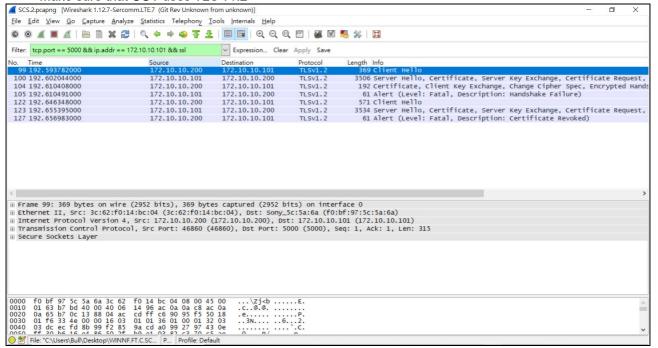

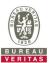

#### 4.6.6.3 WINNF.FT.C.SCS.3

■Test Case ID: WINNF.FT.C.SCS.3

| # | Test Execution Steps Resu                                                                                                    |           | sults     |
|---|----------------------------------------------------------------------------------------------------|-----------|-----------|
| 1 | <ul> <li>UUT shall start CBSD-SAS communication with the security procedures</li> </ul>                                                                                                    |           |           |
| ' |                                                                                                    | Pass      | Fail      |
| 2 | <ul> <li>Make sure that UUT uses TLS v1.2 for security establishment.</li> <li>Make sure UUT selects the correct cipher suite.</li> <li>UUT shall use CRL or OCSP to verify the validity of the server certificate.</li> <li>Make sure that Mutual authentication does not happen between UUT and the SAS Test Harness.</li> </ul> | ■<br>Pass | □<br>Fail |
| 3 | UUT may retry for the security procedure which shall fail.                                                                                                    | ■<br>Pass | ☐<br>Fail |
| 4 | SAS Test-Harness shall not receive any Registration request or any application data.                                                                                                    |           |           |
| 5 | Monitor the RF output of the UUT from start of test until 60 seconds after Step 3 is complete. This is the end of the test. Verify:  UUT shall not transmit RF                                                                                                    | ■<br>Pass | ☐<br>Fail |

#### Wireshark Capture Example for Test Case:

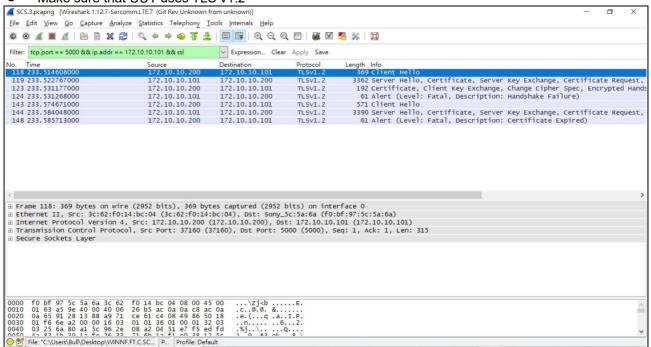

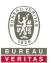

#### 4.6.6.4 WINNF.FT.C.SCS.4

| # | Test Execution Steps                                                                                                    | Results          |           |
|---|----------------------------------------------------------------------------------------------------|------------------|-----------|
| 1 | UUT shall start CBSD-SAS communication with the security procedures                                                                                                    |                  |           |
| ' |                                                                                                    | Pass             | Fail      |
| 2 | <ul> <li>Make sure that UUT uses TLS v1.2 for security establishment.</li> <li>Make sure UUT selects the correct cipher suite.</li> <li>UUT shall use CRL or OCSP to verify the validity of the server certificate</li> <li>Make sure that Mutual authentication does not happen between UUT and the SAS Test Harness.</li> </ul> | <b>■</b><br>Pass | □<br>Fail |
| 3 | UUT may retry for the security procedure which shall fail.                                                                                                    | ■<br>Pass        | ☐<br>Fail |
| 4 | SAS Test-Harness shall not receive any Registration request or any application data.                                                                                                    |                  |           |
| 5 | Monitor the RF output of the UUT from start of test until 60 seconds after Step 3 is complete. This is the end of the test. Verify:  UUT shall not transmit RF                                                                                                    | ■<br>Pass        | □<br>Fail |

#### Wireshark Capture Example for Test Case:

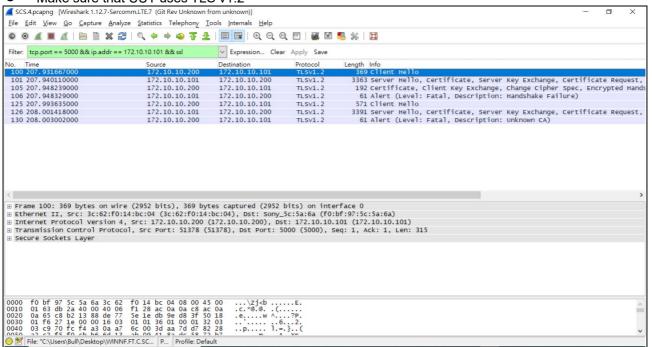

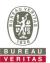

#### 4.6.6.5 WINNF.FT.C.SCS.5

■Test Case ID: WINNF.FT.C.SCS.5

| # | Test Execution Steps Resi                                                                                                    |           | sults     |
|---|----------------------------------------------------------------------------------------------------|-----------|-----------|
| 1 | <ul> <li>UUT shall start CBSD-SAS communication with the security procedures</li> </ul>                                                                                                    |           |           |
| ' |                                                                                                    | Pass      | Fail      |
| 2 | <ul> <li>Make sure that UUT uses TLS v1.2 for security establishment.</li> <li>Make sure UUT selects the correct cipher suite.</li> <li>UUT shall use CRL or OCSP to verify the validity of the server certificate</li> <li>Make sure that Mutual authentication does not happen between UUT and the SAS Test Harness.</li> </ul> | ■<br>Pass | □<br>Fail |
| 3 | UUT may retry for the security procedure which shall fail.                                                                                                    | ■<br>Pass | ☐<br>Fail |
| 4 | SAS Test-Harness shall not receive any Registration request or any application data.                                                                                                    |           |           |
| 5 | Monitor the RF output of the UUT from start of test until 60 seconds after Step 3 is complete. This is the end of the test. Verify:  UUT shall not transmit RF                                                                                                    | ■<br>Pass | ☐<br>Fail |

#### Wireshark Capture Example for Test Case:

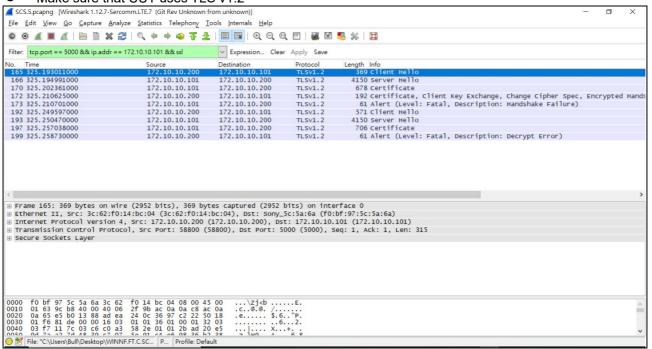

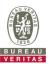

## 4.6.7 CBSD RF Power Measurement

## 4.6.7.1 WINNF.PT.C.HBT.1

| ■Test Case ID : WINNF.PT.C.HBT.1 | $\square$ NA |
|----------------------------------|--------------|
|----------------------------------|--------------|

| # | Test Execution Steps                                                                                                    | Res | sults     |
|---|----------------------------------------------------------------------------------------------------|-----|-----------|
| 1 | <ul> <li>Ensure the following conditions are met for test entry:</li> <li>UUT has successfully completed SAS Discovery and Authentication with the SAS Test Harness</li> <li>UUT has registered with the SAS, with CBSD ID = C</li> <li>UUT has a single valid grant G with parameters {lowFrequency = FL, highFrequency = FH, maxEirp = Pi}, with grant in AUTHORIZED state, and grantExpireTime set to a value far past the duration of this test case</li> <li>Note: in order for the UUT to request a grant with the parameters {lowFrequency, highFrequency, maxEirp), the SAS Test Harness may need to provide appropriate guidance in the availableChannel object of the spectrumInquiry response message, and the operationParam object of the grant response message. Alternately, the UUT vendor may provide the ability to set those parameters on the UUT so that the UUT will request a grant with those parameters</li> </ul> | ł   | 1         |
| 2 | UUT and SAS Test Harness perform a series of Heartbeat Request/Response cycles, which continues until the other test steps are complete. Messaging for each cycle is as follows:  • UUT sends Heartbeat Request, including: • cbsdld = C • grantld = G • SAS Test Harness responds with Heartbeat Response, including: o cbsdld = C • grantld = G • transmitExpireTime = current UTC time + 200 seconds                                                                                                    |     |           |
| 3 |                                                                                                    |     | ☐<br>Fail |

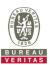

RF measurement plot for Test Case:

• Tester performs power measurement on RF interface(s) of UUT, and verifies it complies with the maxEirp setting, Pi. The RF measurement method is out of scope of this document, but may include additional configuration of the UUT, as required, to fulfill the requirements of the power measurement method.

|         |                | 20MHz   |                       |           |       |                 |             |
|---------|----------------|---------|-----------------------|-----------|-------|-----------------|-------------|
| Channel | Freq.<br>(MHz) |         | ower Density<br>/MHz) | Gain(dBi) | 6     | Limit           | Pass / Fail |
|         |                | Chain 0 | Chain 1               | Power De  | nsity | maxEirp(dBm)=Pi |             |
| Middle  | 3625           | -14.308 | -14.085               | -11.18    | 5     | 0               | Pass        |
| Middle  | 3625           | -4.030  | -3.124                | -0.543    |       | 10              | Pass        |
| Middle  | 3625           | 6.760   | 7.117                 | 9.952     | )     | 20              | Pass        |

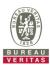

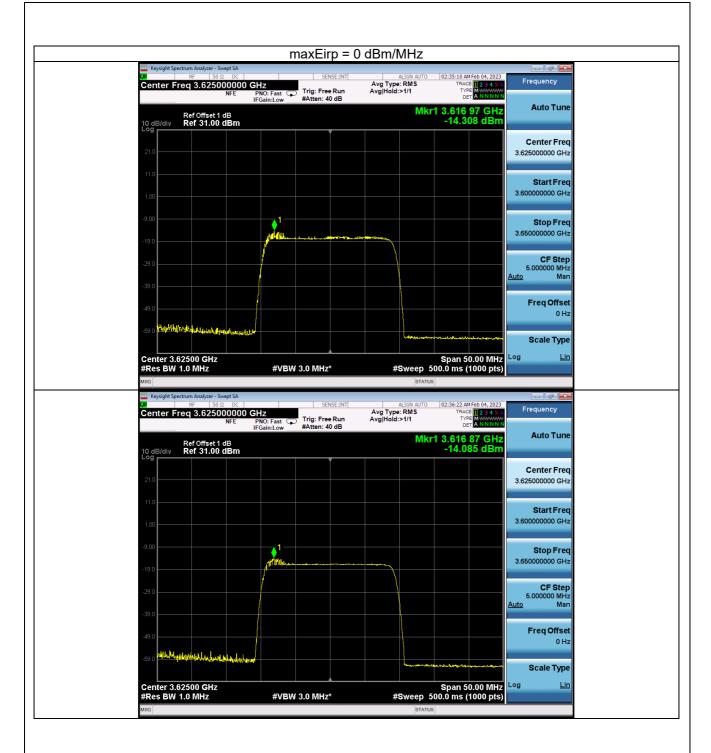

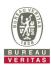

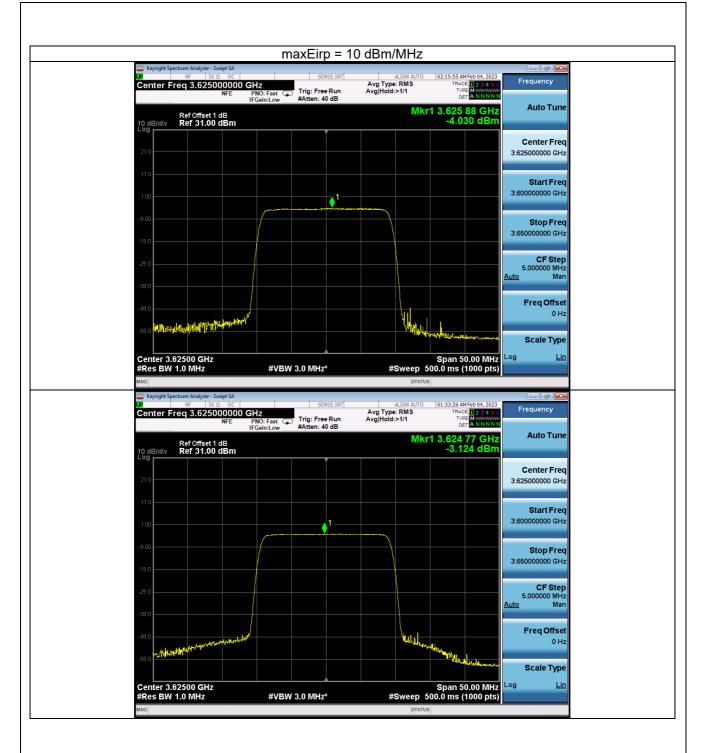

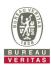

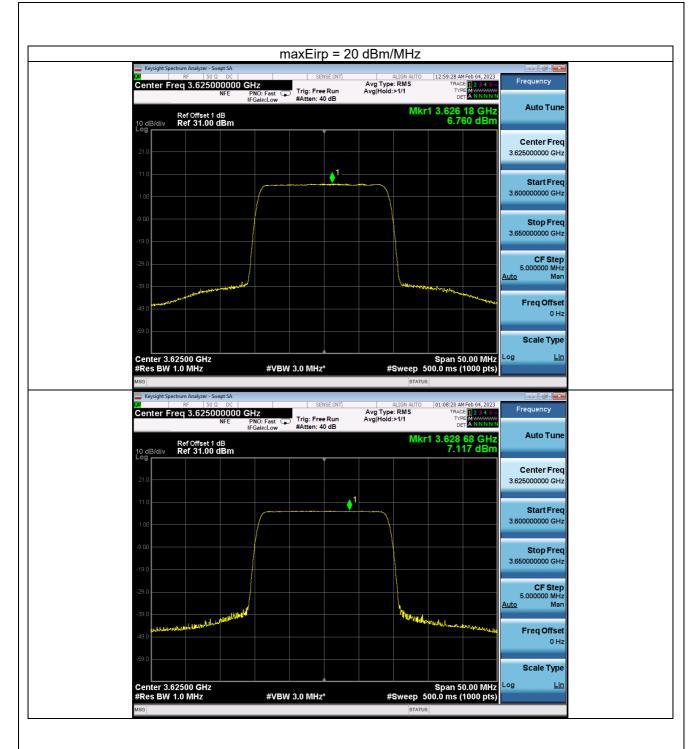

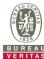

| 5 Pictures of Test Arrangements                       |  |
|-------------------------------------------------------|--|
| Please refer to the attached file (Test Setup Photo). |  |
|                                                       |  |
| 6 WInnForum Logs                                      |  |
| Please refer to the attached file (Test Logs).        |  |
|                                                       |  |
|                                                       |  |
|                                                       |  |
|                                                       |  |
|                                                       |  |
|                                                       |  |
|                                                       |  |
|                                                       |  |
|                                                       |  |
|                                                       |  |
|                                                       |  |
|                                                       |  |
|                                                       |  |
|                                                       |  |
|                                                       |  |
|                                                       |  |
|                                                       |  |
|                                                       |  |
|                                                       |  |
|                                                       |  |
|                                                       |  |
|                                                       |  |
|                                                       |  |
|                                                       |  |
|                                                       |  |
|                                                       |  |
|                                                       |  |
|                                                       |  |
|                                                       |  |
|                                                       |  |
|                                                       |  |
|                                                       |  |
|                                                       |  |
|                                                       |  |
|                                                       |  |
|                                                       |  |
|                                                       |  |

Report No.: RFBEIH-WTW-P22110003-1 R1 Page No. 45 / 46 Cancels and replaces the report No.: RFBEIH-WTW-P22110003-1 dated Feb. 22, 2023

Report Format Version: 6.1.1

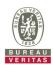

## Appendix - Information of the Testing Laboratories

We, Bureau Veritas Consumer Products Services (H.K.) Ltd., Taoyuan Branch, were founded in 1988 to provide our best service in EMC, Radio, Telecom and Safety consultation. Our laboratories are accredited and approved according to ISO/IEC 17025.

If you have any comments, please feel free to contact us at the following:

Lin Kou EMC/RF Lab Hsin Chu EMC/RF Lab/Telecom Lab

Tel: 886-2-26052180 Tel: 886-3-6668565 Fax: 886-2-26051924 Fax: 886-3-6668323

Hwa Ya EMC/RF/Safety Lab

Tel: 886-3-3183232 Fax: 886-3-3270892

Email: <a href="mailto:service.adt@tw.bureauveritas.com">service.adt@tw.bureauveritas.com</a>
Web Site: <a href="mailto:www.bureauveritas-adt.com">www.bureauveritas-adt.com</a>

The address and road map of all our labs can be found in our web site also.

--- END ---

Report No.: RFBEIH-WTW-P22110003-1 R1 Page No. 46 / 46 Report Format Version: 6.1.1 Cancels and replaces the report No.: RFBEIH-WTW-P22110003-1 dated Feb. 22, 2023